## **Инструкция по работе с ВКС "Видеоконференция BigBlueButton"**

**для слушателя**

**«Видеоконференция BigBlueButton»** позволяет проводить виртуальные онлайн-собрания в сети Интернет и не требует установки дополнительных программ.

## **Вход на ВКС**

1. Открыть ссылку на конференцию.

2. Заполнить ФИО и нажать «Присоединиться».

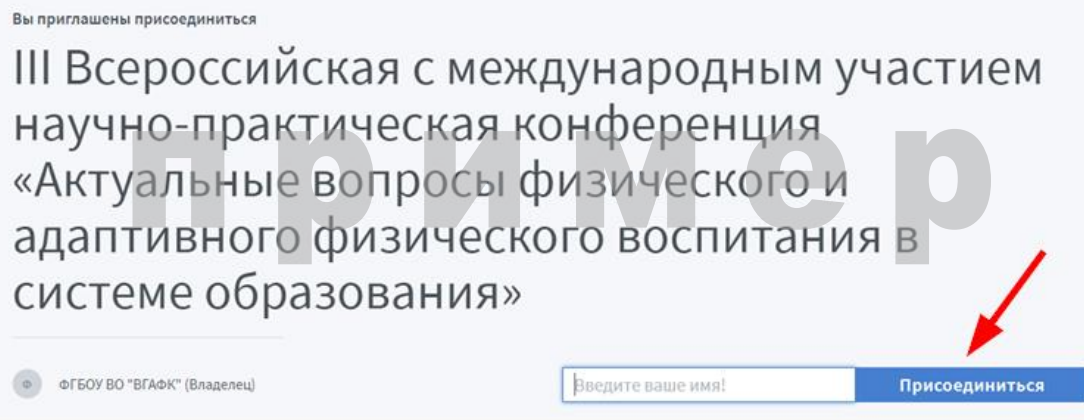

Для участия в видеоконференции в роли слушателя можно использовать звуковой динамик телефона, аудиоколонки компьютера или наушники.

При подключении к виртуальной комнате появится диалоговое окно, в котором необходимо выбрать способ вашего участия в видеоконференции, для слушателя выбираете «Только слушать».

**Микрофон –** возможность вести беседу;

**Только слушать –** возможность только слушать.

Изменить способ Вашего участия в процессе видеоконференции, например, подключив микрофон, нельзя!

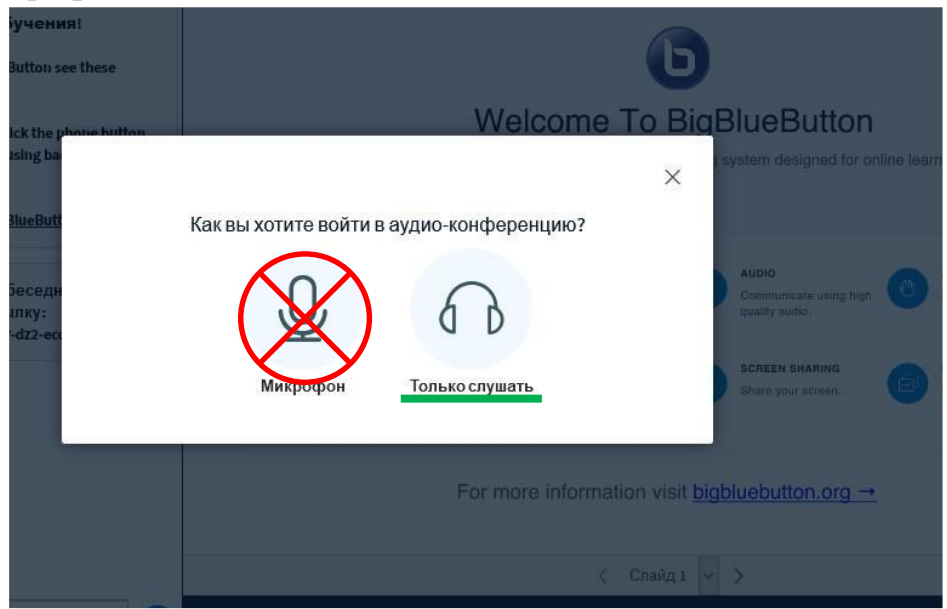

Для общения в режиме слушателя Вы можете использовать чат видеоконференции. В нём Вы сможете задавать свои вопросы организаторам собрания.

Интерфейс окна видеоконференции показан на рисунке ниже:

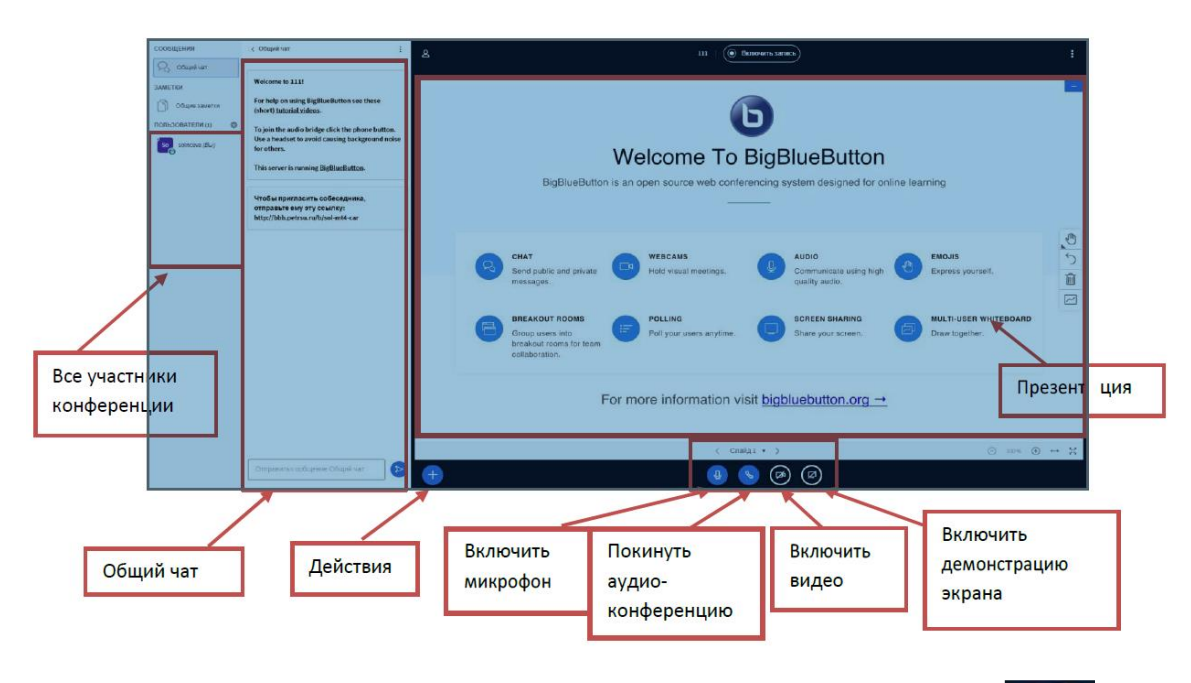

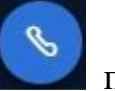

При нажатии на кнопку «**Покинуть аудио-конференцию**» происходит отключение звука! Вы не сможете участвовать в беседе, не будете слышать, но будете видеть других участников, и другие участники будут видеть Вас. Завершение конференции в этом случае не происходит!

Вы можете при необходимости **выйти** из конференции – пункт меню «**Выход»** или просто **закрыть страницу браузера**. Остальные пользователи в это время продолжат общение внутри сеанса. Позже Вы сможете снова подключиться к конференции и продолжить работу.

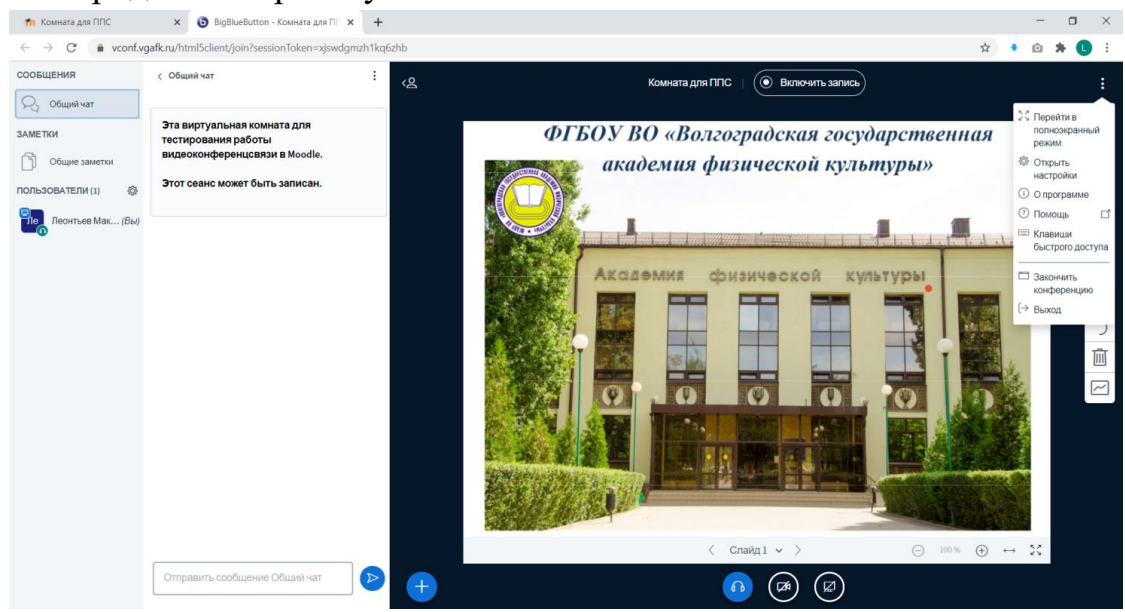

Желаем вам успешной работы в системе!